# STUN直接封裝配置示例

### 目錄

[簡介](#page-0-0) [必要條件](#page-0-1) [需求](#page-0-2) [採用元件](#page-0-3) [慣例](#page-0-4) [設定](#page-1-0) [網路圖表](#page-1-1) [組態](#page-1-2) [驗證](#page-3-0) [疑難排解](#page-3-1) [疑難排解指令](#page-4-0) [STUN啟用期間的調試捕獲](#page-4-1) [相關資訊](#page-5-0)

## <span id="page-0-0"></span>簡介

本檔案將提供序列通道(STUN)直接封裝的組態範例。show stun命令輸出的相關狀態和debug命令 輸出的狀態變更顯示在本檔案的<u>[驗證](#page-3-0)</u>和**疑難排解**一節中。

雖然debug stun packet和debug stun event命令不應導致CPU使用率過高,但是logging buffered命 令用於將輸出複製到日誌檔案。

## <span id="page-0-1"></span>必要條件

### <span id="page-0-2"></span>需求

本文件沒有特定需求。

### <span id="page-0-3"></span>採用元件

本檔案中的資訊是根據適用於STUN組態的Cisco IOS®軟體版本12.0(8)搭載IBM功能。

本文中的資訊是根據特定實驗室環境內的裝置所建立。文中使用到的所有裝置皆從已清除(預設 )的組態來啟動。如果您的網路正在作用,請確保您已瞭解任何指令可能造成的影響。

### <span id="page-0-4"></span>慣例

如需文件慣例的詳細資訊,請參閱[思科技術提示慣例](//www.cisco.com/en/US/tech/tk801/tk36/technologies_tech_note09186a0080121ac5.shtml)。

## <span id="page-1-0"></span>設定

本節提供用於設定本文件中所述功能的資訊。

**注意:**要查詢有關本文檔中使用的命令的其他資訊,請使用<u>[命令查詢工具](//tools.cisco.com/Support/CLILookup/cltSearchAction.do)(僅限註</u>冊客戶)。

#### <span id="page-1-1"></span>網路圖表

本檔案會使用以下網路設定:

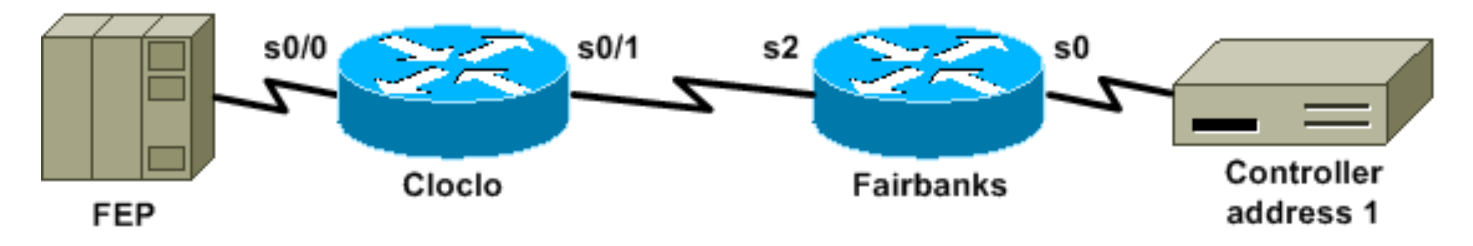

### <span id="page-1-2"></span>組態

本檔案會使用以下設定:

- 克洛克洛
- 費爾班克斯

## 克洛克洛

```
cloclo# show run
Building configuration...
Current configuration:
!
version 12.0
no service pad
service timestamps debug datetime msec
service timestamps log datetime msec
no service password-encryption
!
hostname cloclo
!
boot system flash rsp-jsv-mz.120-8
logging buffered 64000 debugging
no logging console
enable password cisco
!
microcode CIP flash slot0:cip27-3
microcode reload
ip subnet-zero
no ip domain-lookup
ip cef
!
!
stun peer-name 10.10.10.10
stun protocol-group 2 sdlc
!
!
!
```

```
!
interface Loopback0
 ip address 10.10.10.10 255.255.255.0
 no ip directed-broadcast
!
interface Serial0/0
 no ip address
 no ip directed-broadcast
  encapsulation stun
 no ip mroute-cache
 clockrate 9600
 stun group 2
 stun route address 1 interface Serial0/1
!
interface Serial0/1
 ip address 10.2.1.1 255.255.255.0
 no ip directed-broadcast
 no ip mroute-cache
!
!--- Output suppressed. ! interface Ethernet1/0 ip
address 10.1.1.1 255.255.255.0 no ip directed-broadcast
no ip mroute-cache shutdown ! !--- Output suppressed. !
router eigrp 100 network 10.0.0.0 ! ip classless ! ! !
line con 0 exec-timeout 0 0 transport input none line
aux 0 line vty 0 4 password cisco login ! end cloclo#
費爾班克斯
fairbanks# show run
Building configuration...
Current configuration:
!
version 12.0
service timestamps debug datetime msec
service timestamps log datetime msec
no service password-encryption
!
hostname fairbanks
!
boot system flash
 logging buffered 64000 debugging
no logging console
enable password cisco
!
ip subnet-zero
!
!
stun peer-name 10.20.20.20
stun protocol-group 2 sdlc
!
!
!
!
interface Loopback0
 ip address 10.20.20.20 255.255.255.0
 no ip directed-broadcast
!
interface Ethernet0
  ip address 10.1.1.2 255.255.255.0
 no ip directed-broadcast
 shutdown
 media-type 10BaseT
```
! interface Ethernet1 ip address 172.17.240.12 255.255.255.0 no ip directed-broadcast shutdown media-type 10BaseT ! interface Serial0 no ip address no ip directed-broadcast encapsulation stun no ip mroute-cache clockrate 9600 stun group 2 stun route address 1 interface Serial2 ! *!--- Output suppressed.* ! interface Serial2 ip address 10.2.1.2 255.255.255.0 no ip directed-broadcast clockrate 19200 ! *!--- Output suppressed.* ! router eigrp 100 network 10.0.0.0 ! ip classless ! ! ! line con 0 exec-timeout 0 0 transport input none line aux 0 line vty 0 4 login ! end fairbanks#

### <span id="page-3-0"></span>驗證

本節提供的資訊可用於確認您的組態是否正常運作。

[輸出直譯器工具](https://www.cisco.com/cgi-bin/Support/OutputInterpreter/home.pl)(僅供[註冊客](//tools.cisco.com/RPF/register/register.do)戶使用)支援某些show命令,此工具可讓您檢視[show](https://www.cisco.com/cgi-bin/Support/OutputInterpreter/home.pl)命令輸出的分析。

本部分同時顯示兩台路由器的show stun命令輸出。它顯示每台路由器的STUN狀態是open。此外 ,每次發出**show stun**命令時,接收封包( $_{\rm rx\_pkts}$ )和傳輸封包( $_{\rm tx\_pkts}$ )的計數器都會增加。

cloclo# **show stun**

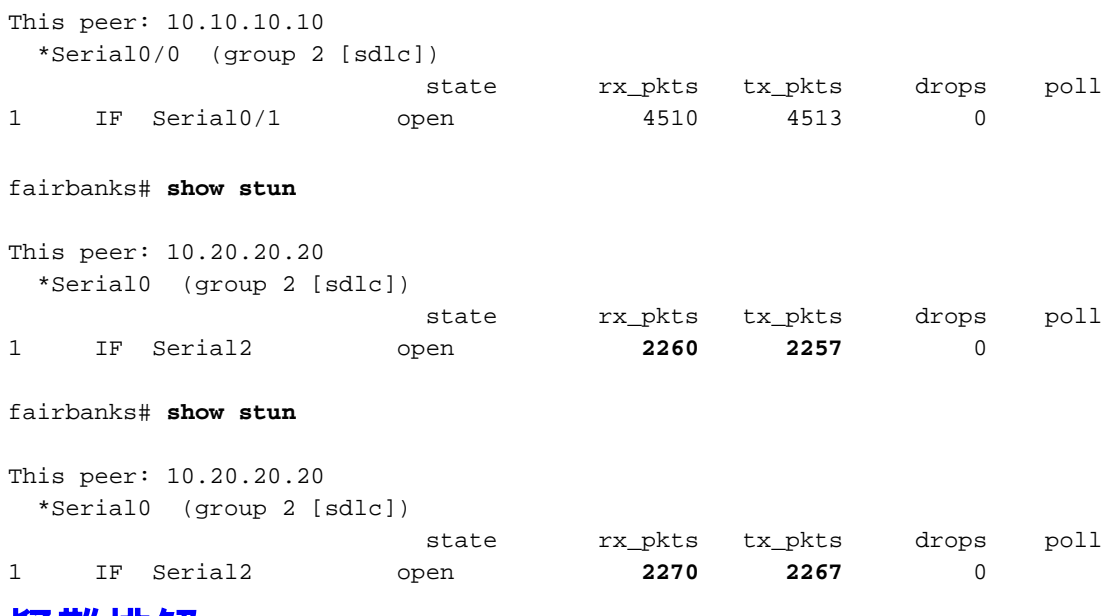

<span id="page-3-1"></span>疑難排解

本節提供的資訊可用於對組態進行疑難排解。

#### <span id="page-4-0"></span>疑難排解指令

[輸出直譯器工具](https://www.cisco.com/cgi-bin/Support/OutputInterpreter/home.pl)(僅供[註冊客](//tools.cisco.com/RPF/register/register.do)戶使用)支援某些show命令,此工具可讓您檢視[show](https://www.cisco.com/cgi-bin/Support/OutputInterpreter/home.pl)命令輸出的分析。

注意:發出debug命令之前,請參[閱有關Debug命令的重要資訊。](//www.cisco.com/en/US/tech/tk801/tk379/technologies_tech_note09186a008017874c.shtml)

- debug stun packet 顯示有關通過STUN鏈路傳輸的資料包的資訊。
- debug stun event 顯示STUN連線和活動。

#### <span id="page-4-1"></span>**STUN啟用期間的調試捕獲**

cloclo# **show log**

Syslog logging: enabled (0 messages dropped, 0 flushes, 0 overruns) Console logging: disabled Monitor logging: level debugging, 0 messages logged Buffer logging: level debugging, 232 messages logged Trap logging: level informational, 43 message lines logged

#### Log Buffer (64000 bytes):

*!--- These timestamped lines each appear on one line in normal output:* \*Nov 3 11:35:06.191: %LINK-3-UPDOWN: Interface Serial0/1, changed state to up \*Nov 3 11:35:07.191: %LINEPROTO-5- UPDOWN: Line protocol on Interface Serial0/1, changed state to up \*Nov 3 11:35:31.819: %LINK-3- UPDOWN: Interface Serial0/0, changed state to up \*Nov 3 11:35:32.819: %LINEPROTO-5-UPDOWN: Line protocol on Interface Serial0/0, changed state to up \*Nov 3 11:35:36.631: STUN sdlc: 00:04:12 Serial0/0 SDI: (001/008) U: SNRM PF:1 \*Nov 3 11:35:37.831: STUN sdlc: 00:00:01 Serial0/0 SDI: (001/008) U: SNRM PF:1 \*Nov 3 11:35:37.859: STUN sdlc: 00:00:00 Serial0/0 NDI: (001/008) U: UA PF:1 \*Nov 3 11:35:37.879: STUN sdlc: 00:00:00 Serial0/0 SDI: (001/008) S: RR PF:1 NR:000 \*Nov 3 11:35:37.907: STUN sdlc: 00:00:00 Serial0/0 NDI: (001/008) S: RR PF:1 NR:000 \*Nov 3 11:35:38.031: STUN sdlc: 00:00:00 Serial0/0 SDI: (001/008) S: RR PF:1 NR:000 \*Nov 3 11:35:38.059: STUN sdlc: 00:00:00 Serial0/0 NDI: (001/008) S: RR PF:1 NR:000 \*Nov 3 11:35:38.091: STUN sdlc: 00:00:00 Serial0/0 SDI: (001/008) I: PF:0 NR:000 NS:000 \*Nov 3 11:35:38.231: STUN sdlc: 00:00:00 Serial0/0 SDI: (001/008) S: RR PF:1 NR:000 \*Nov 3 11:35:38.295: STUN sdlc: 00:00:00 Serial0/0 NDI: (001/008) I: PF:1 NR:001 NS:000 \*Nov 3 11:35:38.431: STUN sdlc: 00:00:00 Serial0/0 SDI: (001/008) S: RR PF:1 NR:001 \*Nov 3 11:35:38.459: STUN sdlc: 00:00:00 Serial0/0 NDI: (001/008) S: RR PF:1 NR:001 \*Nov 3 11:35:38.555: STUN sdlc: 00:00:00 Serial0/0 SDI: (001/008) I: PF:0 NR:001 NS:001 \*Nov 3 11:35:38.631: STUN sdlc: 00:00:00 Serial0/0 SDI: (001/008) S: RR PF:1 NR:001 \*Nov 3 11:35:38.691: STUN sdlc: 00:00:00 Serial0/0 NDI: (001/008) I: PF:1 NR:002 NS:001 \*Nov 3 11:35:38.831: STUN sdlc: 00:00:00 Serial0/0 SDI: (001/008) S: RR PF:1 NR:002 \*Nov 3 11:35:38.859: STUN sdlc: 00:00:00 Serial0/0 NDI: (001/008) S: RR PF:1 NR:002 \*Nov 3 11:35:39.031: STUN sdlc: 00:00:00 Serial0/0 SDI: (001/008) S: RR PF:1 NR:002 \*Nov 3 11:35:39.059: STUN sdlc: 00:00:00 Serial0/0 NDI: (001/008) S: RR PF:1 NR:002 \*Nov 3 11:35:39.231: STUN sdlc: 00:00:00 Serial0/0 SDI: (001/008) S: RR PF:1 NR:002 \*Nov 3 11:35:39.259: STUN sdlc: 00:00:00 Serial0/0 NDI: (001/008) S: RR PF:1 NR:002 \*Nov 3 11:35:39.431: STUN sdlc: 00:00:00 Serial0/0 SDI: (001/008) S: RR PF:1 NR:002 \*Nov 3 11:35:39.563: STUN sdlc: 00:00:00 Serial0/0 NDI: (001/008) S: RR PF:1 NR:002 cloclo#

#### fairbanks# **show log**

Syslog logging: enabled (0 messages dropped, 0 flushes, 0 overruns) Console logging: disabled Monitor logging: level debugging, 0 messages logged Buffer logging: level debugging, 203 messages logged Trap logging: level informational, 40 message lines logged

#### Log Buffer (64000 bytes):

*!--- These timestamped lines each appear on one line in normal output:* \*Nov 3 09:38:12.759: %SYS-5-CONFIG\_I: Configured from console by console \*Nov 3 09:38:14.231: %LINK-3-UPDOWN:

Interface Serial2, changed state to up \*Nov 3 09:38:15.231: %LINEPROTO-5-UPDOWN: Line protocol on Interface Serial2, changed state to up \*Nov 3 09:38:44.687: STUN sdlc: 00:04:41 Serial0 NDI: (001/008) U: SNRM PF:1 \*Nov 3 09:38:45.887: STUN sdlc: 00:00:01 Serial0 NDI: (001/008) U: SNRM PF:1 @ \*Nov 3 09:38:45.899: STUN sdlc: 00:00:00 Serial0 SDI: (001/008) U: UA PF:1 \*Nov 3 09:38:45.935: STUN sdlc: 00:00:00 Serial0 NDI: (001/008) S: RR PF:1 NR:000 \*Nov 3 09:38:45.947: STUN sdlc: 00:00:00 Serial0 SDI: (001/008) S: RR PF:1 NR:000 \*Nov 3 09:38:46.087: STUN sdlc: 00:00:00 Serial0 NDI: (001/008) S: RR PF:1 NR:000 \*Nov 3 09:38:46.099: STUN sdlc: 00:00:00 Serial0 SDI: (001/008) S: RR PF:1 NR:000 \*Nov 3 09:38:46.155: STUN sdlc: 00:00:00 Serial0 NDI: (001/008) I: PF:0 NR:000 NS:000 \*Nov 3 09:38:46.287: STUN sdlc: 00:00:00 Serial0 NDI: (001/008) S: RR PF:1 NR:000 \*Nov 3 09:38:46.323: STUN sdlc: 00:00:00 Serial0 SDI: (001/008) I: PF:1 NR:001 NS:000 \*Nov 3 09:38:46.487: STUN sdlc: 00:00:00 Serial0 NDI: (001/008) S: RR PF:1 NR:001 \*Nov 3 09:38:46.499: STUN sdlc: 00:00:00 Serial0 SDI: (001/008) S: RR PF:1 NR:001 \*Nov 3 09:38:46.615: STUN sdlc: 00:00:00 Serial0 NDI: (001/008) I: PF:0 NR:001 NS:001 \*Nov 3 09:38:46.687: STUN sdlc: 00:00:00 Serial0 NDI: (001/008) S: RR PF:1 NR:001 \*Nov 3 09:38:46.719: STUN sdlc: 00:00:00 Serial0 SDI: (001/008) I: PF:1 NR:002 NS:001 \*Nov 3 09:38:46.887: STUN sdlc: 00:00:00 Serial0 NDI: (001/008) S: RR PF:1 NR:002 \*Nov 3 09:38:46.899: STUN sdlc: 00:00:00 Serial0 SDI: (001/008) S: RR PF:1 NR:002 \*Nov 3 09:38:47.087: STUN sdlc: 00:00:00 Serial0 NDI: (001/008) S: RR PF:1 NR:002 \*Nov 3 09:38:47.099: STUN sdlc: 00:00:00 Serial0 SDI: (001/008) S: RR PF:1 NR:002 \*Nov 3 09:38:47.287: STUN sdlc: 00:00:00 Serial0 NDI: (001/008) S: RR PF:1 NR:002 \*Nov 3 09:38:47.299: STUN sdlc: 00:00:00 Serial0 SDI: (001/008) S: RR PF:1 NR:002 fairbanks#

<span id="page-5-0"></span>相關資訊

- STUN ( 序列通道 ) 和BSTUN ( 封鎖序列通道 ) 支援頁面
- [工具與資源](//www.cisco.com/en/US/support/tsd_most_requested_tools.html?referring_site=bodynav)
- [技術支援 Cisco Systems](//www.cisco.com/cisco/web/support/index.html?referring_site=bodynav)